*Guía rápida en 3 pasos para inscribirse correctamente en el Congreso*

## **ParatradIT-2024\_UVigo\_T&P**

## **I Congreso internacional de Paratraducción Interlinguas y Transmedia**

**Congreso realizado en modalidad presencial y en red**

A continuación, presentamos una breve guía para hacer la inscripción correctamente:

## **Paso 1: Cubre el formulario que te corresponde [aquí](https://paratraduccion.com/paratradit/formularios/)**

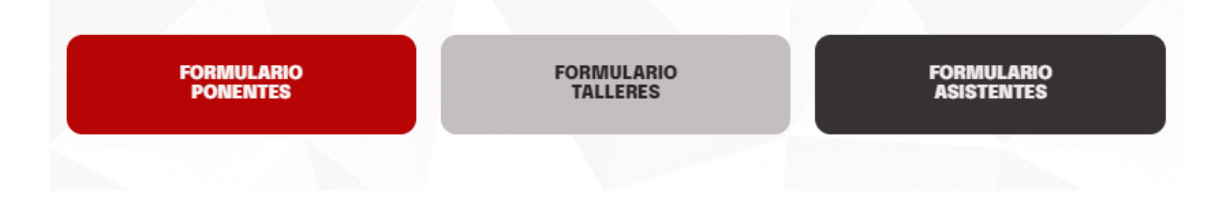

**Paso 2: Cuando recibas el correo de aceptación, haz la transferencia bancaria correspondiente teniendo en cuenta los siguientes datos:**

**N.º cuenta:** ES14 2080 0501 12 3110000112

**Oficina: Abanca**

**Concepto:** INV00222 + nombre y apellidos (importante: hay que añadir el nombre y los apellidos después del código INV00222)

**\*Código BIC (solo desde el extranjero):** CAGLESMMXXX

Puedes ver las distintas tarifas [aquí](https://paratraduccion.com/paratradit/tarifas-y-condiciones/)

**Paso 3:** Envía un mensaje al correo [paratradit@gmail.com](mailto:paratradit@gmail.com), indicando en el asunto tu nombre y apellidos y adjuntando el justificante de transferencia bancaria y **una fotografía tuya sobre fondo blanco (solo los relatores/ponentes).**

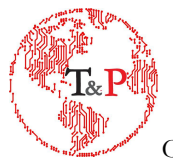